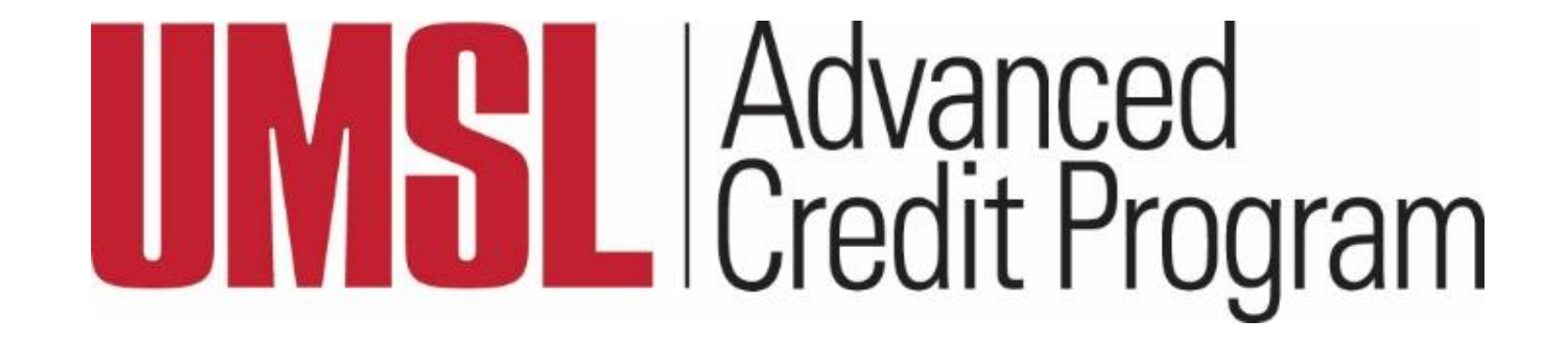

# Tutorial: Request a Transcript

## Navigate to [studentclearinghouse.org](https://www.studentclearinghouse.org/)

UMSL uses the National Student Clearinghouse for all our Transcript Services.

**NOTE: This works best on a desktop**

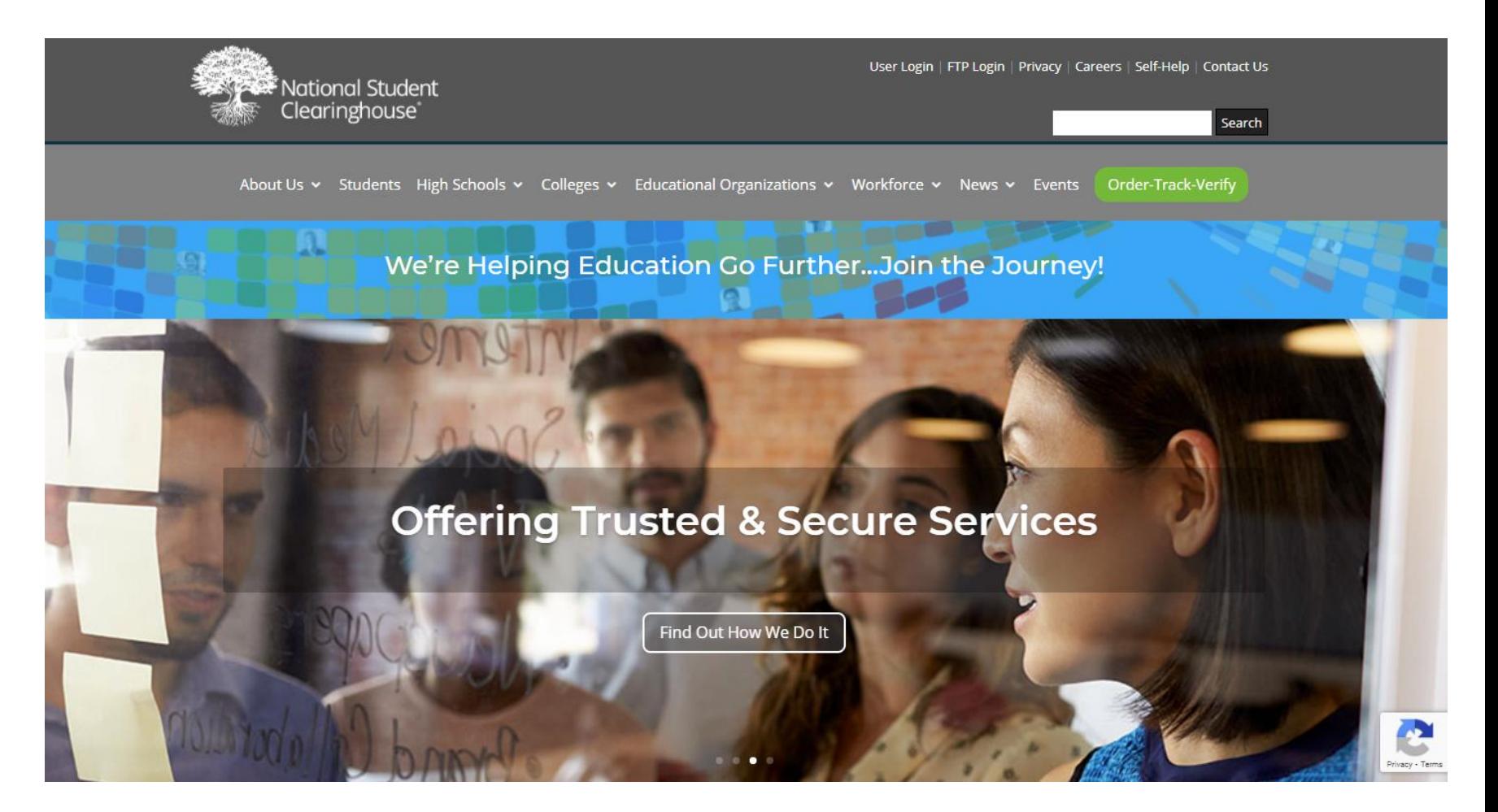

# Select "Order-Track-Verify", then select "Order a Transcript"

![](_page_2_Picture_1.jpeg)

![](_page_2_Picture_2.jpeg)

# Begin typing "University of Missouri" to select the St. Louis campus and continue.

![](_page_3_Picture_7.jpeg)

### Read this page then continue

### **Transcript Ordering Center**

![](_page_4_Picture_2.jpeg)

### System Messages

Important Information: There may be delays or disruptions processing transcript requests by institutions closed due to the Coronavirus. Please check the school's website for closure information.

Important Information: MAIL ALERT: Due to the evolving pandemic, there are notable delays in US and International mail delivery. There are also some international lurisdictions where mail cannot be delivered. Please visit https://about.usps.com/newsroom/service-alerts/international/welcome.htm for updates. We recommend selecting electronic delivery if offered by your school.

### **School Notifications**

University of Missouri - St. Louis is excited to offer online transcript ordering and fulfillment in partnership with the National Student Clearinghouse!

Please note: The U.S. Postal Service is experiancing an unprecendented volume increase and limited employee availability due to the impacts of the COVID-19 pandemic. There are also delays in international mail, including instances where some countries are not accepting mail at this time. Therefore, there could be a delay in the receipt of your mailed transcript

### **Instructions/Important Information:**

- Transcripts are normally processed and sent within 24 hours (excluding holidays)
- . The transcript charge is as follows (Additional fees will be applied)
	- $\circ$  \$10.00 for mailed ○ \$5.00 for electronic
		-
	- o Additional fees include a \$2.50 fee for all orders. If a mailed transcript is requested an additional \$1.80 will apply for postage costs
- . Your transcript will not be released if there is a hold on your account. You will be notified by email indicating there is a transcript hold. The email will contain contact information for you to resolve the hold. Please contact the appropriate office. When the hold has been removed from your record, your transcript request will be processed. Your credit card will not be charged until your transcript is sent.
- . If an official transcript was sent to the wrong mailing or email address due to students' error, the student is responsible for placing a new request and paying all related fees.
- . You can now request a transcript that prints your preferred name (on file with the University) or your primary name. Primary name is your legal
- name. Preferred or chosen name is the name you have chosen to use or identify yourself within the UMSL community
- . You may include up to three attachments to be sent along with your transcript. Attachments must be in pdf, doc, jpg, or jpeg format. We reserve the right to review and refuse the sending of any attachments.
- . You can request your transcript be held for grades, and/or degree conferral. Enter the term and year the grades or degree are to be held for. Please make
- sure to enter the term as Spring, Summer, or Fall. For High School Advanced Credit Students;please specify the semester in which you are enrolled in the course at UMSL. Please note:this can be different from the semester at your high school. You can verify this by accessing your schedule via the MyView system.
- . Transcripts held for degree will be released 45 days after the semester closes.
- . If you attended UMSL prior to 1975, there may be a delay in the processing of your transcript. Please allow time for retrieval of the archived record and for delivery.
- . Notarized transcripts are currently not available.

### **Transcript Delivery Options:**

- . Electronic PDF After your request is processed, your transcript will be sent electronically within 24 hours to the recipient you provided. Please make sure your school or recipient accepts electronic PDF transcripts and keep in mind the following when ordering:
	- . The transcript link and a saved transcript will expire 60 days after initial opening
	- . PDF files cannot be forwarded to third parties
	- . The receiving party will need Adobe in order to download the transcript
- ETX to School (if your receiving school participates)

### • Express Mail (additional fees apply)

o Utilizing the express mail option only expedites the mailing and not the processing. Transcripts are processed in the order they are received.

### Clearinghouse Notifications

Payment will be accepted, if a cost is involved, with any major credit or debit card. Your credit or debit card is not charged until your school sends your transcript(s). However, if you use a debit card, your bank may put a hold on your funds when we pre-authorize your payment. If you have questions on the pre-authorization, please contact your bank.

ORDER TRANSCRIPT(S) >

# Enter Your Personal Information

![](_page_5_Picture_67.jpeg)

- Enter your student number as it appears on your UMSL billing statement or your SSN
- Select Yes or No for paper or electronic transcript
- Select **NO** to the question "Are you currently enrolled at UMSL?"
	- Enter the years you took courses, then continue

If you do not know the years you took courses, you can access this information in your [MyView](https://myview.umsl.edu/psp/csprds/?cmd=login&languageCd=ENG) account or by calling 314-516-7005

### Enter Your Contact Information

![](_page_6_Picture_4.jpeg)

# Select Your Recipient. "College or University" in most cases.

![](_page_7_Picture_9.jpeg)

### Enter Your Recipient Details

 $\overline{\phantom{0}}$ 

**Select Transcript and Delivery Details** 

Recipient All fields required, unless otherwise indicated

According to the Family Educational Rights and Privacy Act (FERPA), in certain instances, schools must obtain the student's permission in order to release information from his or her educational records. The type of consent form that is required is determined by recipient type.

Who are you sending your transcript to?

College or University

Country

State/Territory/APO

**United States** 

Florida

 $\overline{\phantom{a}}$ 

Enter and select the school you are sending your transcript to

University Of Miami

Advanced keyword search to find school

Department Name

(Optional)

### Complete Processing Details

If you are not 100% certain that all your grades have been posted, you should select the option to have your transcript processed after grades are posted.

**IMPORTANT NOTE: Your transcript will not be processed if you do not enter the term and year your grades will be posted.** 

![](_page_9_Picture_59.jpeg)

Snortly after your request is processed by your school, your transcript recipient will be emailed a link to a secure internet page where he or sne can retrieve your official transcript. Upon that email notification, your credit card will be charged. The National Student Clearinghouse will guarantee that your recipient is notified that your transcript is ready for retrieval at the email address you provided when you placed the order; however, we cannot be responsible for whether or not your recipient retrieves or accepts the transcript. Because this is a new technology, we suggest that you contact your recipient and verify that he or she is willing to

# Provide Delivery Information, add to cart, then checkout

![](_page_10_Picture_42.jpeg)

For Electronic Transcripts:

- The recipient email should have been given to you during your application process.
- Contact the institution you will be attending or visit their website to obtain this.

### Enter Payment Details and submit your order

![](_page_11_Picture_7.jpeg)

Selecting 'Submit Order' will transmit your payment information to First Data Corp, a third party payment processing provider. First Data will only share your name, address, or e-mail address

### You have successfully ordered a transcript

You will be emailed a tracking number that you can use to track the progress of your request.